## **Hướng dẫn xem chương trình công bố tài liệu lưu trữ trên không gian mạng với chủ đề " Lạng Sơn 75 năm thi đua yêu nước"**

Kính mời Quý độc giả xem chương trình công bố tài liệu trên không gian mạng tại địa chỉ: <https://sonv.langson.gov.vn/> (trang thông tin điện tử Sở Nội vụ tỉnh Lạng Sơn) và [http://thiduakhenthuong.langson.gov.vn](http://thiduakhenthuong.langson.gov.vn/) (trang thông tin điện tử Thi đua, khen thưởng tỉnh Lạng Sơn). Sau khi truy cập trang, tiếp tục bấm vào banner trên màn hình có chữ LẠNG SƠN 75 NĂM THI ĐUA YÊU NƯỚC như hình dưới đây:

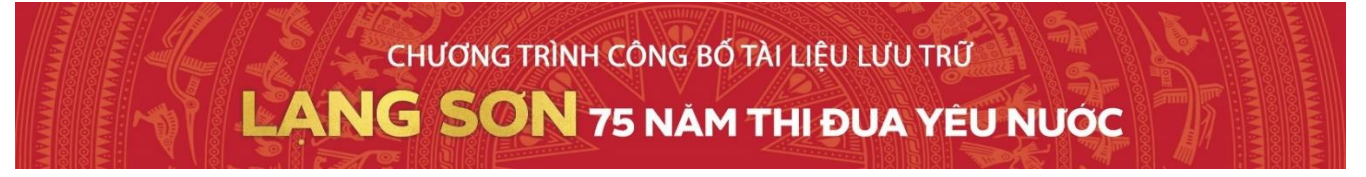

**1. Xem từng phần trên web**: Trên màn hình hiển thị toàn bộ giao diện để xem, Quý độc giả di chuyển xuống dưới sẽ thấy toàn bộ các nội dung hoặc có thể bấm vào xem từng phần: GIỚI THIỆU, PHẦN I, PHẦN II trên thanh nội dung để di chuyển nhanh đến phần đó, như hình ảnh dưới đây:

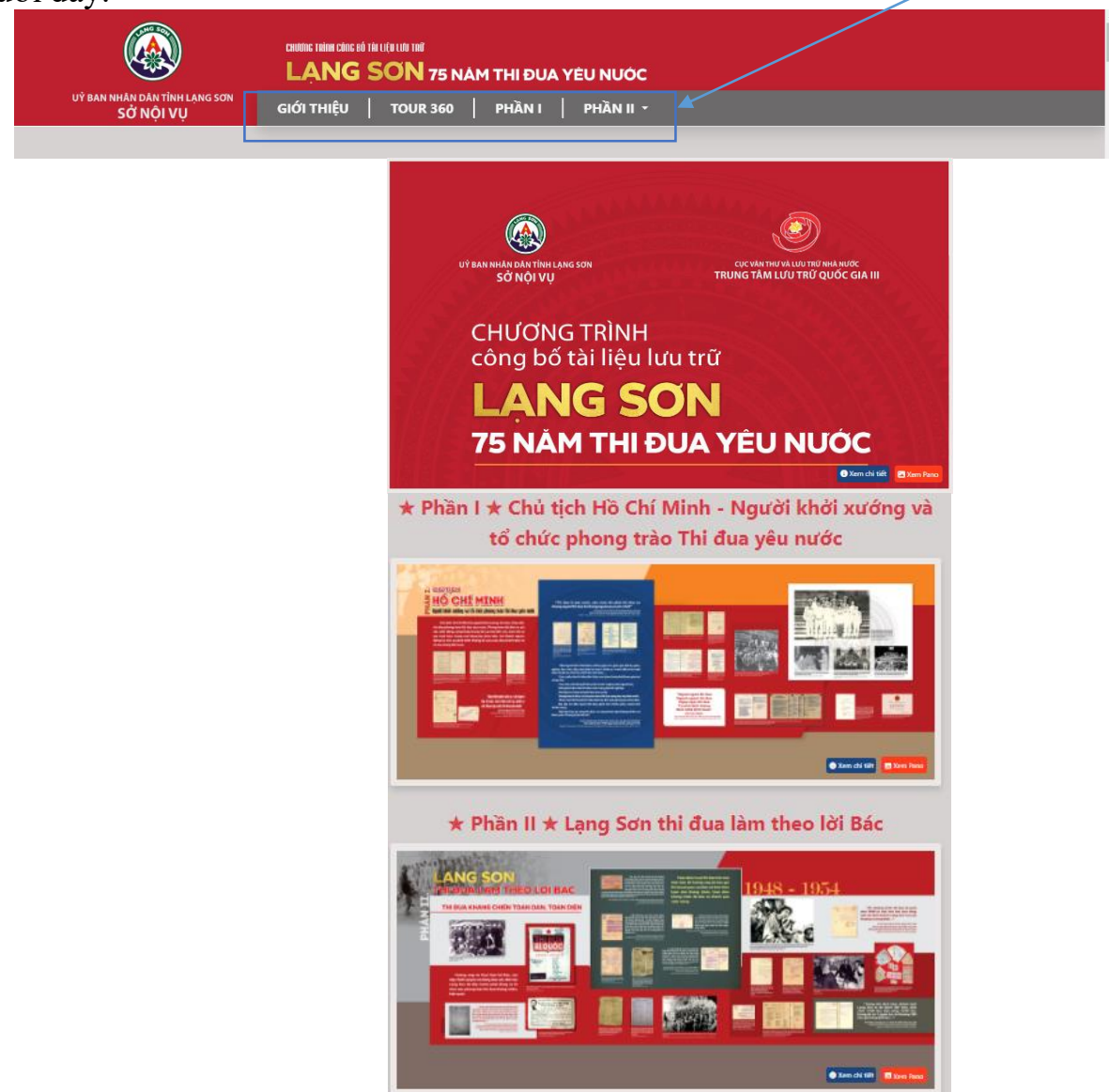

Quý độc giả bấm vào xem chi tiết (xem từng ảnh) hoặc xem pano (xem cả tấm to); vuốt sang bên trái hoặc bên phải để xem ảnh lần lượt.

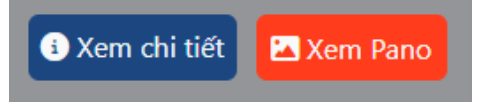

2. Xem TOUR 360: Quý độc giả bấm vào **TOUR 360** trên thanh nội dung như hình dưới đây:

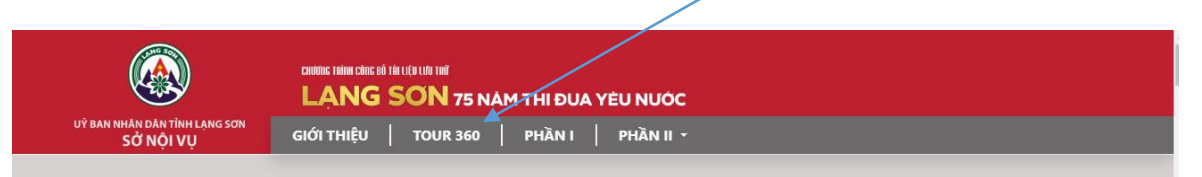

Quý độc giả tiếp tục bấm vào các hình vòng tròn có chữ đi tiếp để di chuyển và xoay góc nhìn (*vuốt sang bên trái hoặc bên phải*), sau đó bấm vào xem chi tiết trên các tấm pano ảnh, tại một số địa điểm xem sẽ có âm thanh thuyết minh tự động phát âm thanh.

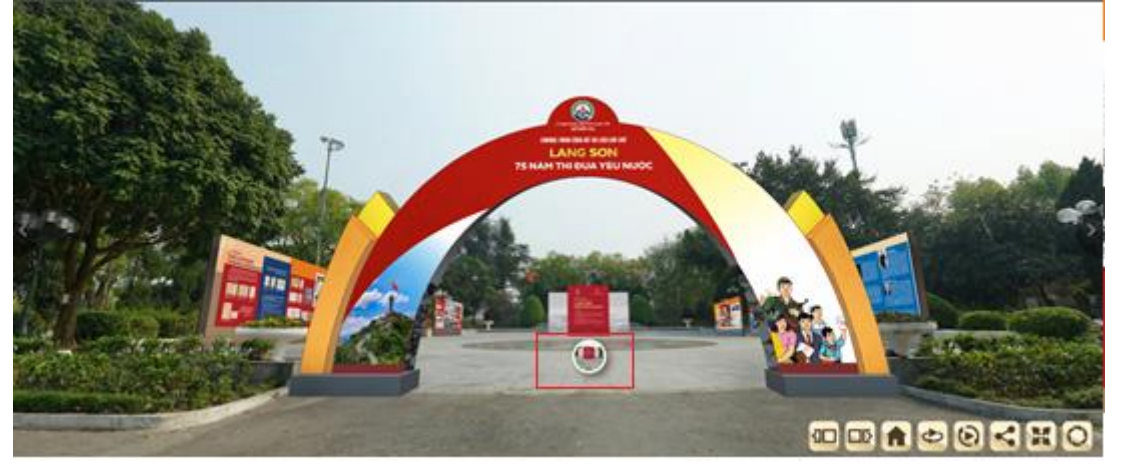

Hoặc Quý Độc giả có thể bấm vào mũi tên này **dia tên tự động xoay.** 

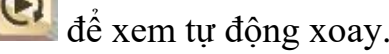

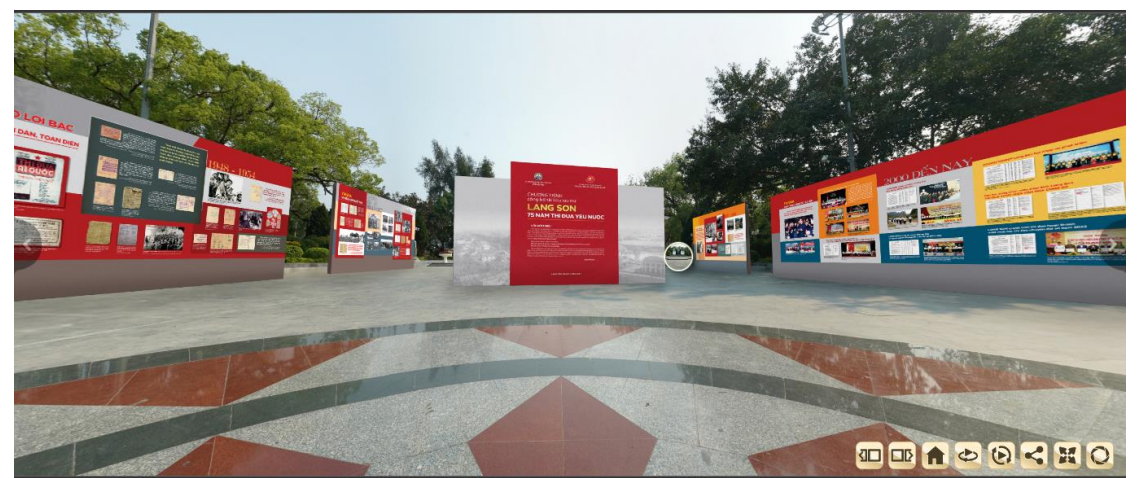

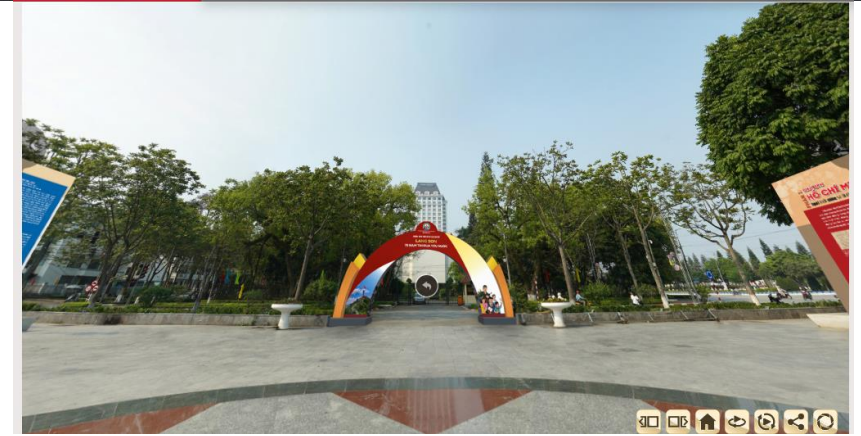

Nếu muốn xem bất kỳ nội dung ảnh hoặc tài liệu trên tấm pano, Quý Độc giả zoom tấm pano lên màn hình và vuốt sang bên trái hoặc bên phải, bấm vào ảnh, tài liệu bất kỳ muốn xem. Quý Độc giả zoom ảnh lên và vuốt xuống dưới xem nội dung chú thích phía dưới.

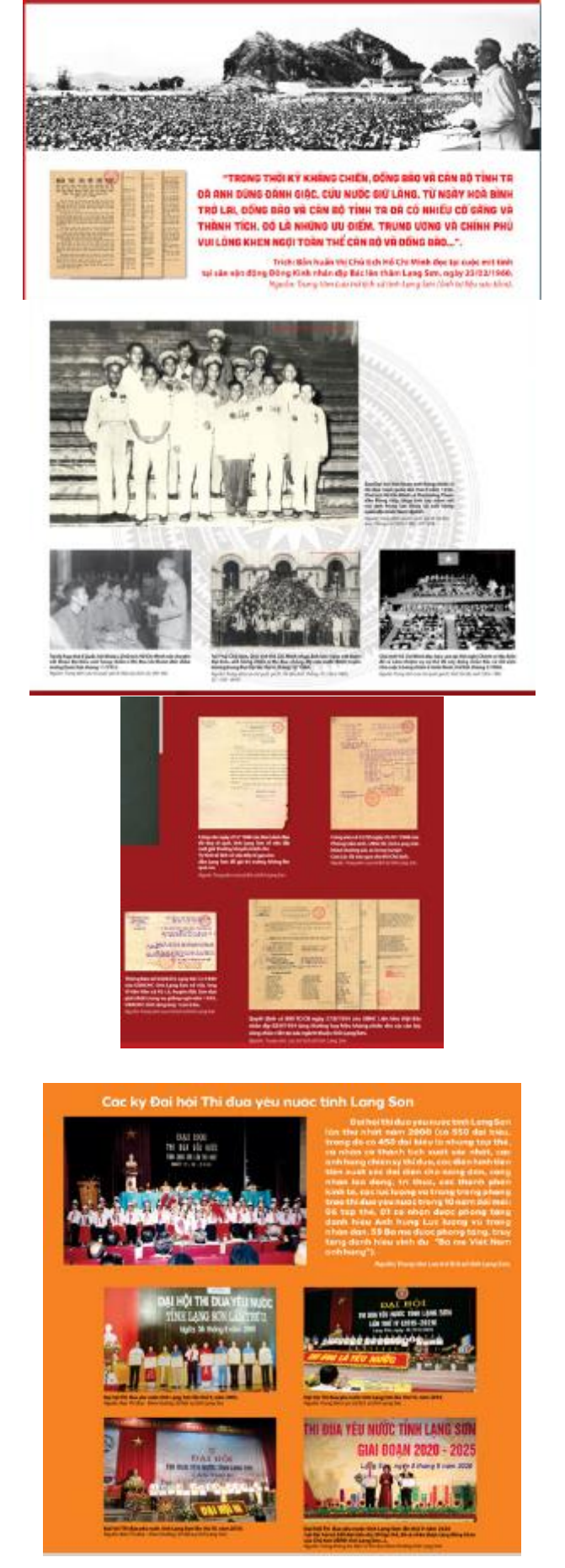

**3. Xem video giới thiệu tổng quan Lạng Sơn 75 năm thi đua yêu nước**: Quý Độc giả di chuyển xuống dưới màn hình sẽ thấy nội dung xem video như hình dưới đây:

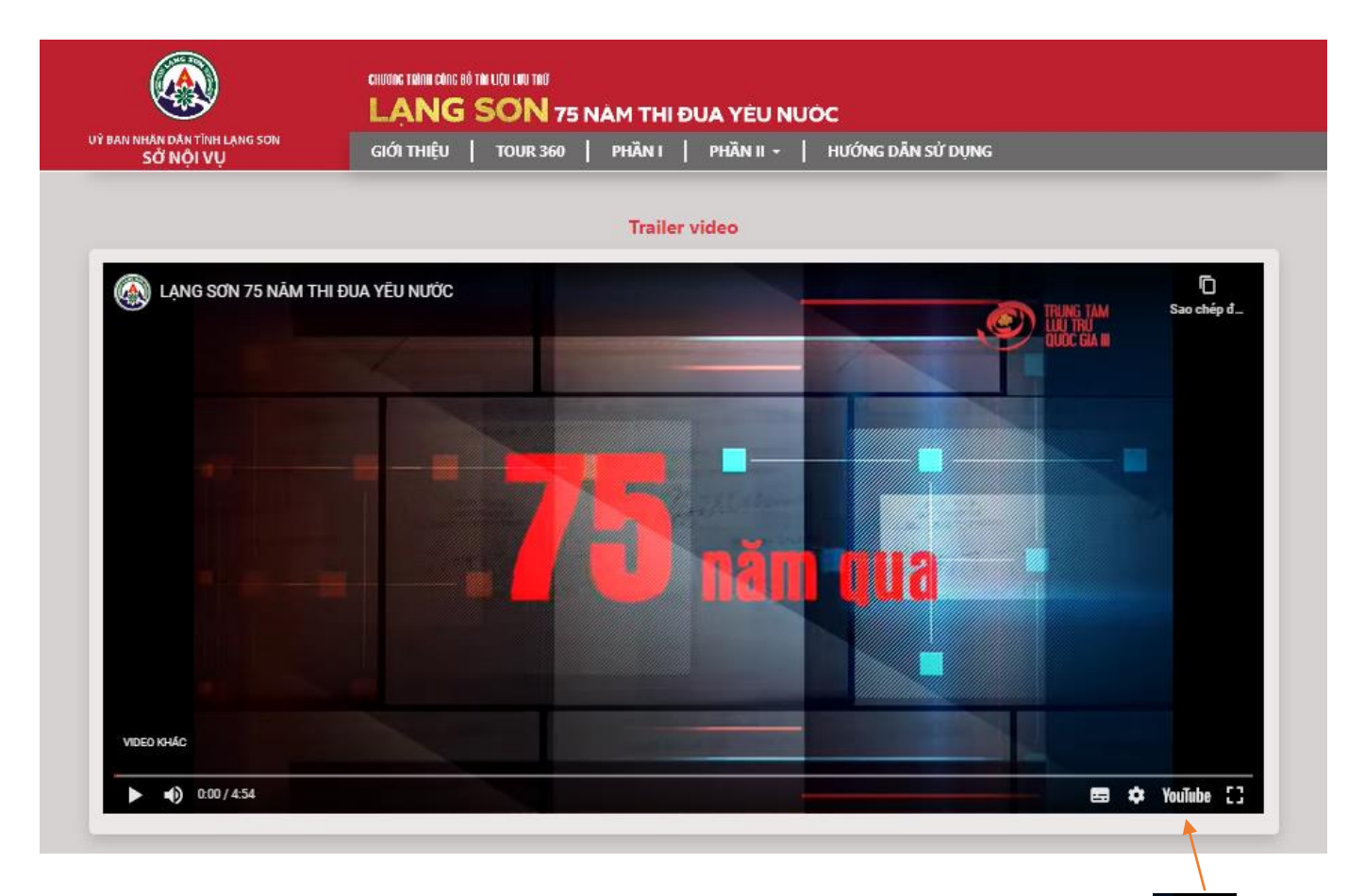

Để xem video Lạng Sơn 75 năm thi đua yêu nước, Quý Độc giả bấm vào nút loumbe này để xem video trên kênh youtube.

*Kính chúc Quý Độc giả có buổi xem công bố tài liệu trên không gian mạng vui vẻ, bổ ích!*